# Guía Rápida

# **X VICON**

## **Roughneck AI Series V2000D-W28IRM**

#### Cámaras Micro Domo para Exteriores con micrófono integral

XX320-20-01

## *AI ANALYTICS INSIDE*

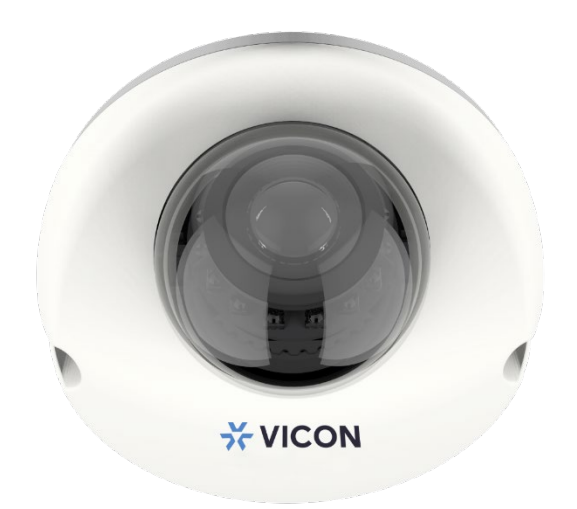

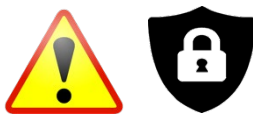

۰

Notificación de ciberseguridad: todos los dispositivos conectados a la red deben utilizar las mejores prácticas para acceder al dispositivo. Por ese motivo, estas cámaras de red no tienen una contraseña predeterminada. Se debe configurar una contraseña definida por el usuario con requisitos mínimos de seguridad para acceder al dispositivo. Consulte la página 18 de esta Guía rápida para obtener instrucciones de configuración. Asegúrese de consultar el sitio web de Vicon para ver si tiene el firmware de cámara más actualizado

Vicon Industries Inc. no garantiza que las funciones contenidas en este equipo cumplirán con sus requisitos o que la operación estará completamente libre de errores o funcionará exactamente como se describe en la documentación. Este sistema no ha sido diseñado para usarse en situaciones críticas para la vida y no debe usarse para este propósito.

Imento: 8009-8318-50-02 Las especificaciones del producto están

sultas 2020 vicon

Vicon Industries Inc. Tel: 631-952-2288) Fax: 631-951-2288 Sin costo en USA: 800-645-9116 UK: 44/(0) 1489-566300 [www.vicon-security.com](http://www.vicon-security.com/)

# Tabla de Contenido

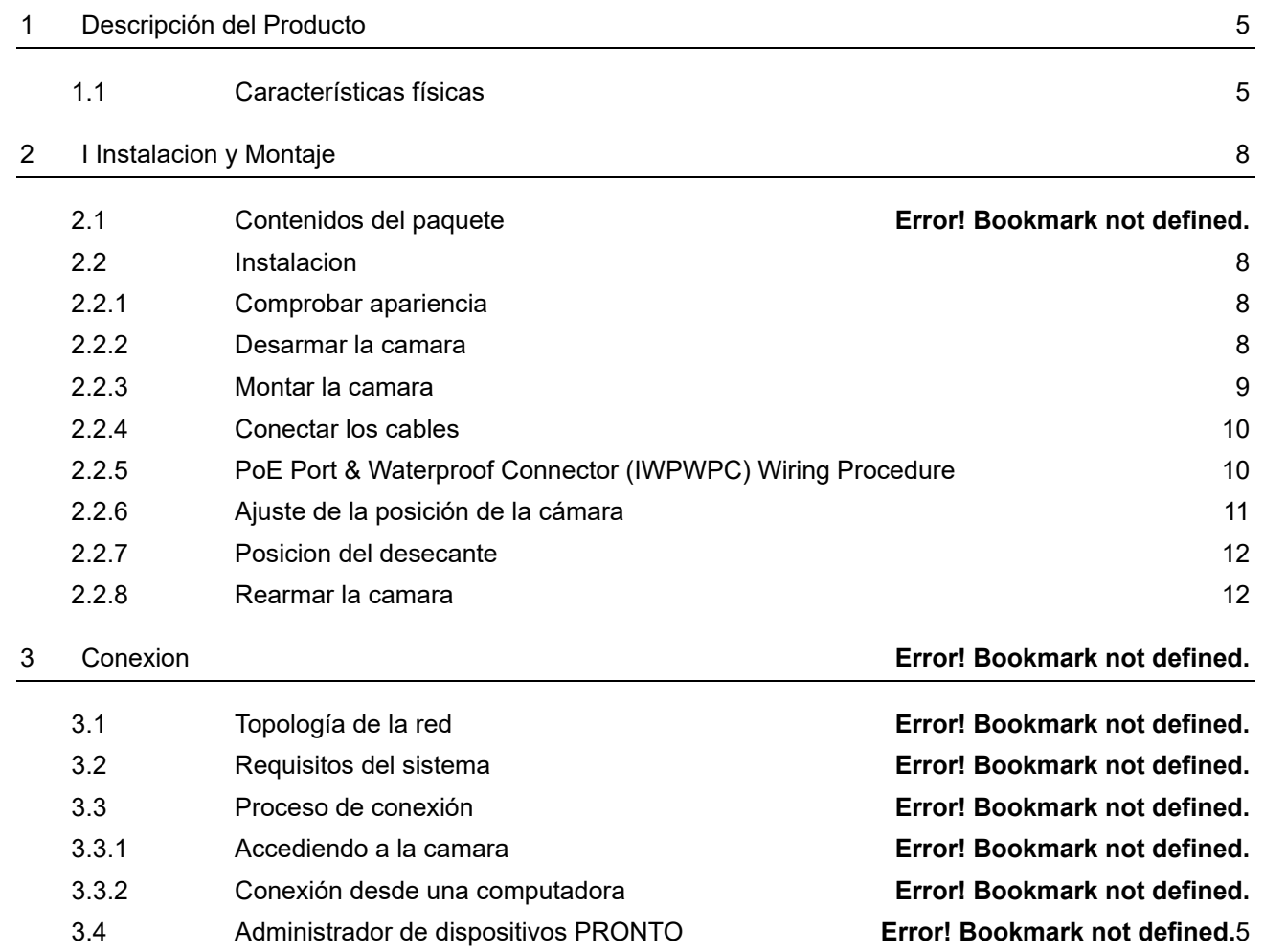

# ADVERTENCIA

- Esta cámara funciona con PoE (IEEE 802.3af Class 3).
- La instalación y el servicio deben ser realizados únicamente por técnicos calificados y experimentados y deben cumplir con todos los códigos y reglas locales para mantener su garantía.
- NO somos responsables de ningún daño que surja directa o indirectamente de una instalación inapropiada que no se describe en esta documentación.
- Para reducir el riesgo de incendio o descarga eléctrica, no exponga el producto a la lluvia ni a la humedad.
- Limpie la cámara con un paño suave y seco. Para manchas difíciles, aplique ligeramente detergente neutro diluido y limpie con un paño suave seco.
- No aplique benceno o diluyente a la cámara, ya que puede hacer que la superficie se derrita o que la lente se empañe.
- Evite alinear la lente con objetos extremadamente brillantes (por ejemplo, artefactos de iluminación) durante períodos prolongados.
- Aunque esta cámara es resistente al agua y adecuada tanto para uso en interiores como en exteriores, no sumerja la cámara en agua.
- Evite operar o almacenar la cámara en los siguientes lugares:
	- Ambientes extremadamente húmedos, polvorientos o calientes / fríos (temperatura de funcionamiento recomendada: -4°F a +131°F / -20°C a +55°C)
	- Cerca de fuentes de potentes transmisores de radio o TV
	- Cerca de lámparas fluorescentes u objetos con reflejos
	- Bajo fuentes de luz inestables o parpadeantes

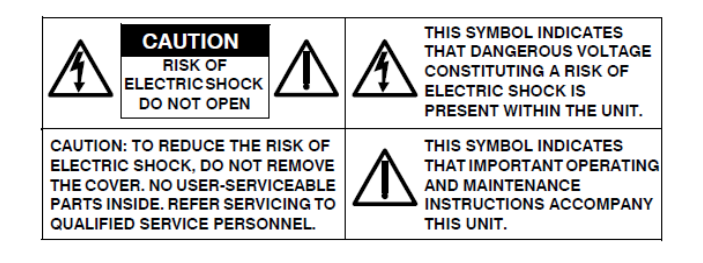

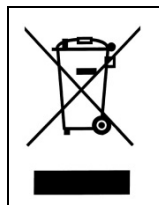

**WEEE ( (Residuos de aparatos eléctricos y electrónicos ).** Eliminación correcta de este producto (aplicable en la Unión Europea y otros países europeos con sistemas de recolección separados). Este producto debe eliminarse, al final de su vida útil, de acuerdo con las leyes, regulaciones y procedimientos locales aplicables.

## Empecemos

Esta guía rápida está diseñada como referencia para la instalación de la cámara. Para obtener información adicional sobre las características de la cámara, funciones y una explicación detallada de los controles de la interfaz web, consulte el Manual del usuario para obtener más detalles. Lea esta guía rápida detenidamente y guárdela para usarla en el futuro antes de intentar instalar la cámara. De esta guía obtendrá:

3

de intentar instalar la cámara. De esta guía obtendrá:

- Descripción general del producto: las partes físicas, las características y las dimensiones de la cámara.
- Instalación y conexión: las instrucciones de instalación y conexión de cables de la cámara.

# FCC Declaración de conformidad

Información para el usuario: Esta unidad ha sido probada y se ha determinado que cumple con los límites para un dispositivo digital de Clase B de acuerdo con la Parte 15 de las Reglas de la FCC. El funcionamiento está sujeto a las dos condiciones siguientes: (1) este dispositivo no puede causar interferencias perjudiciales y (2) este dispositivo debe aceptar cualquier

interferencia recibida, incluidas las interferencias que puedan provocar un funcionamiento no deseado. Estos límites están diseñados para proporcionar una protección razonable contra interferencias perjudiciales en una instalación residencial. Esta unidad genera, usa y puede irradiar energía de radiofrecuencia y, si no se instala y usa de acuerdo con el manual, puede causar interferencias perjudiciales en las comunicaciones por radio. Sin embargo, no hay garantía de que no se produzcan interferencias en una instalación en particular.

Si esta unidad causa interferencia dañina en la recepción de radio o televisión, lo cual se puede determinar encendiendo y apagando la unidad, se recomienda al usuario que intente corregir la interferencia mediante una o más de las siguientes medidas:

- Reoriente o reubique la antena receptora.
- Aumente la separación entre la unidad y el receptor.
- Conecte la unidad a una toma de corriente en un circuito diferente al que está conectado el receptor.
- Consulte con el distribuidor o con un técnico de radio / TV experimentado para obtener ayuda.

**Precaución** Los cambios o modificaciones no aprobados expresamente por la parte responsable del cumplimiento podrían anular la autoridad del usuario para operar la unidad.

# CE Declaración

El funcionamiento está sujeto a las dos condiciones siguientes: (1) este dispositivo no puede causar interferencias perjudiciales y (2) este dispositivo debe aceptar cualquier interferencia recibida, incluidas las interferencias que puedan provocar un funcionamiento no deseado. El fabricante declara que la unidad suministrada con esta guía cumple con los requisitos de protección esenciales de la directiva EMC y la Directiva de seguridad general del producto GPSD conforme a los requisitos de las normas EN55022 para emisiones, EN 50130-4 para inmunidad, EN 300 y EN 328 para WIFI.

Este producto tiene clasificación IP67 para entornos al aire libre y tasa IK10 para protección contra impactos. La cámara también cumple con las regulaciones requeridas para ser aprobadas por NDAA, GSA y TAA.

# <span id="page-4-0"></span>Descripcion del Producto

# <span id="page-4-1"></span>**1.1 Características físicas**

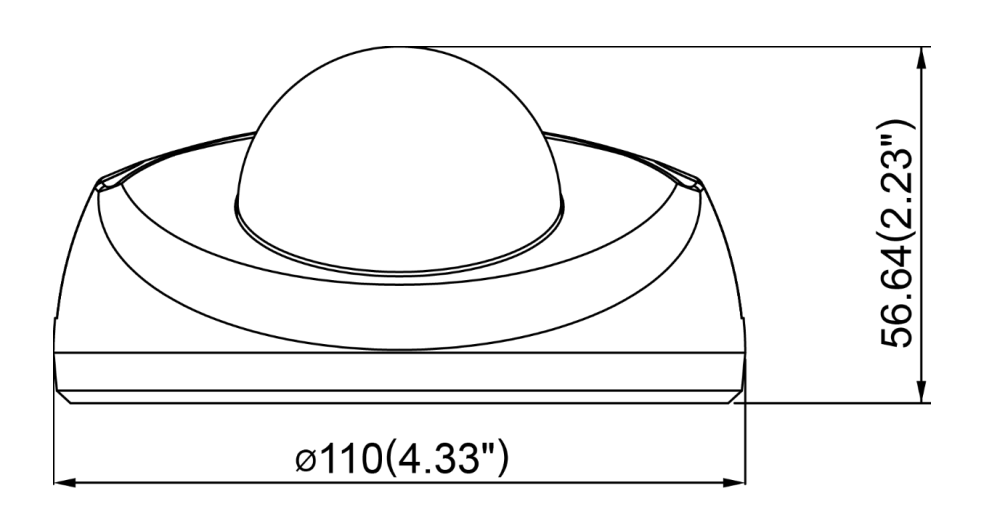

**Figura 1 - 1: Dimensión física**

Unidad: pulg. (mm)

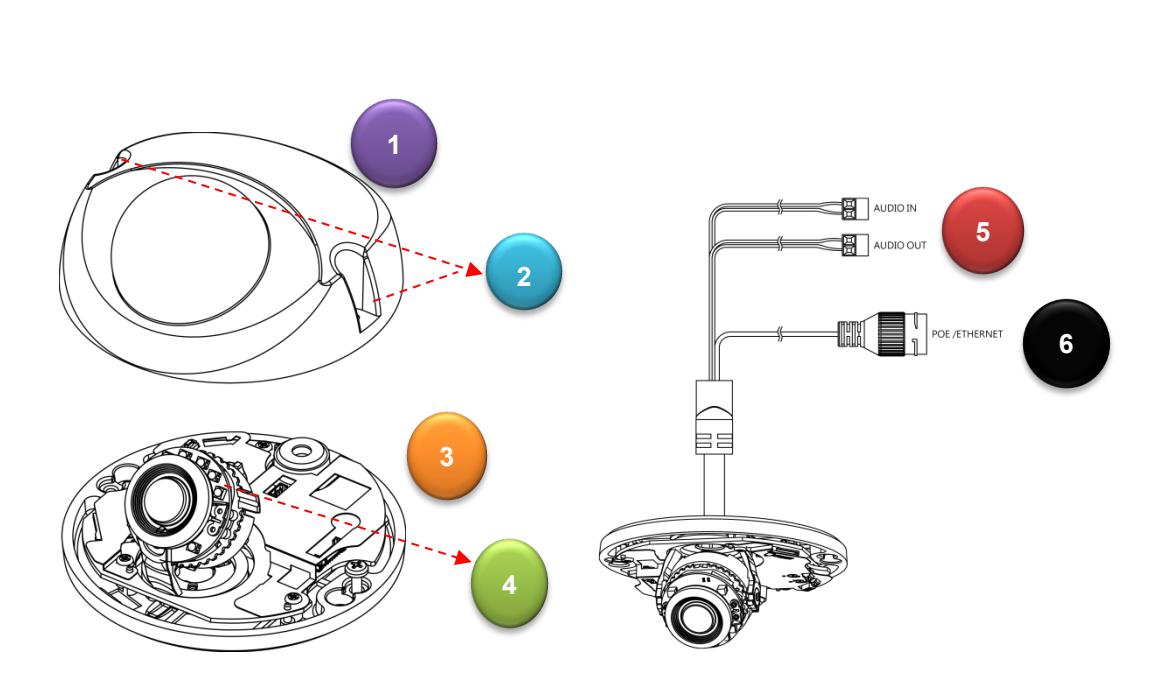

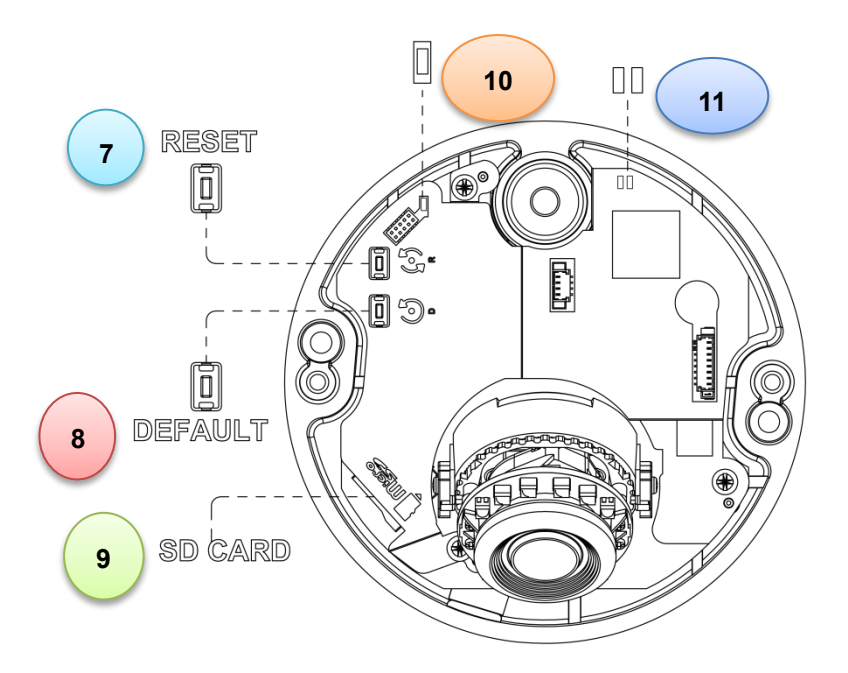

**Figura 1 - 2: Indice pictórico de partes**

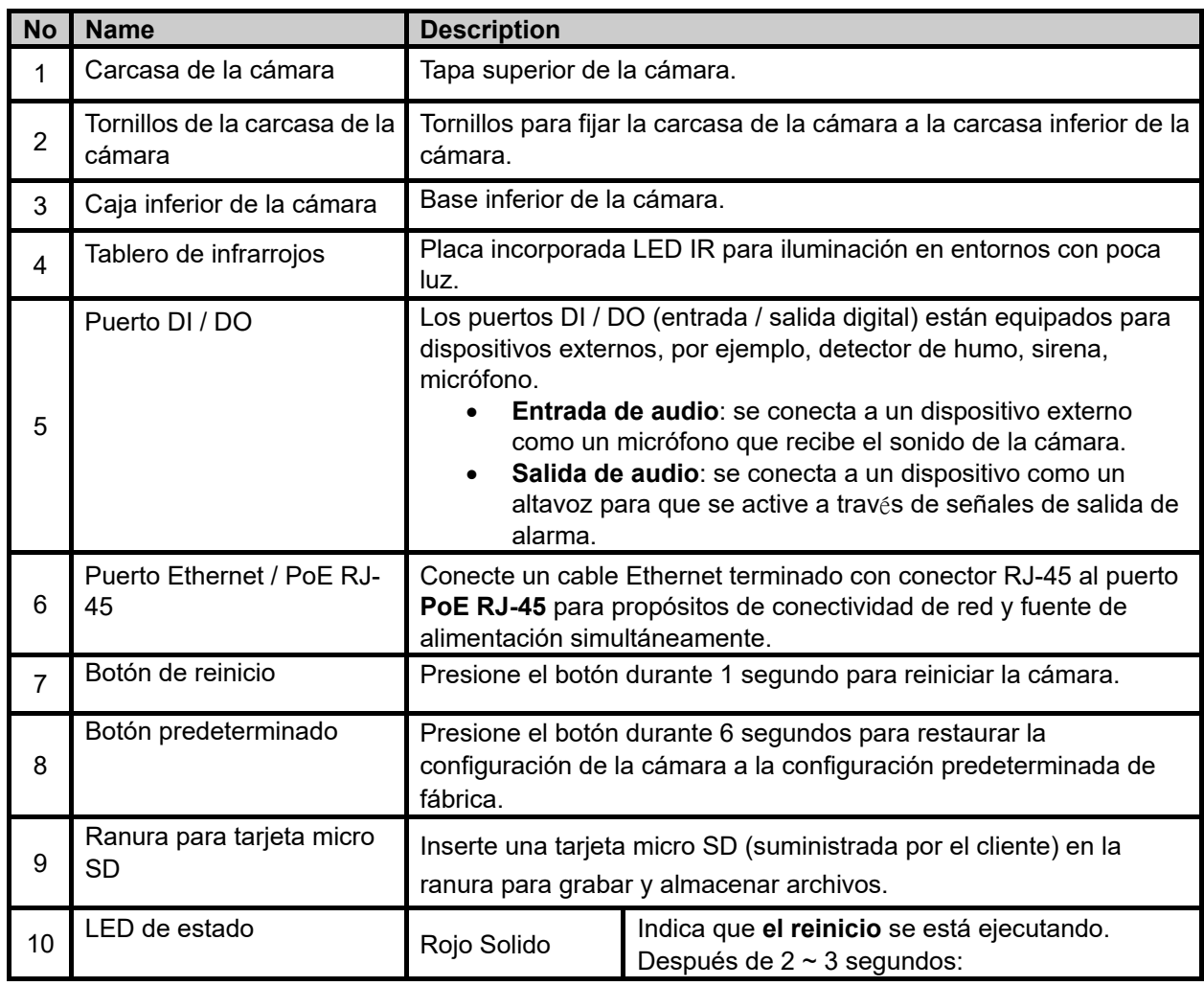

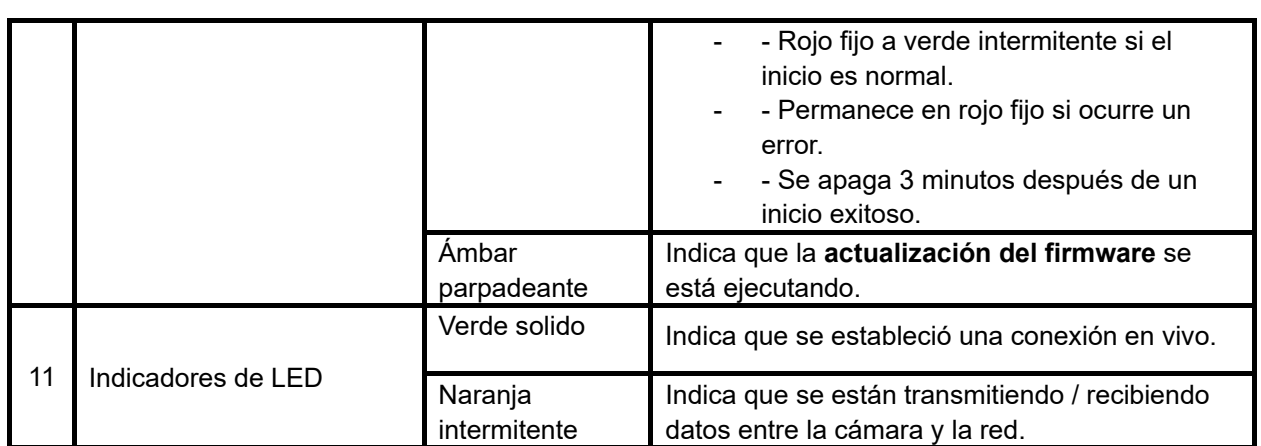

#### **Tabla 1 - 1: Índice de imágenes de piezas y su descripción**

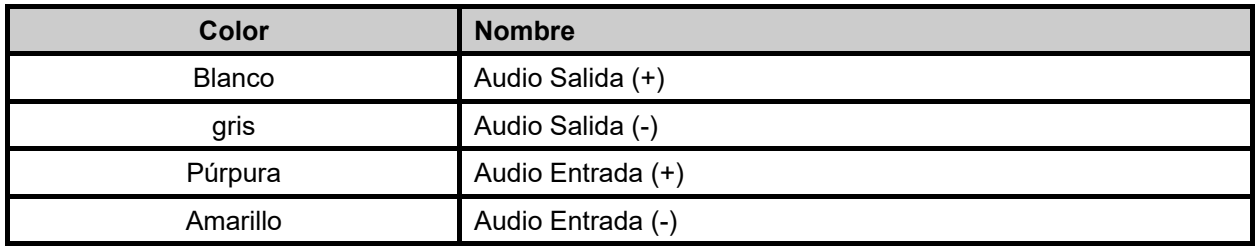

**Tabla 1 - 2: Tabla de códigos de colores de cables**

# <span id="page-7-0"></span>2 Instalacion y Conexion

# **2.1 Contenido del Paquete**

Compruebe si todos los elementos que se enumeran a continuación están incluidos en la caja de embalaje.

- Camara domo plana fija \* 1
- Ancla de plastico \* 2
- Tornillo de cabeza plana (tipo roscado) \* 2
- Bit Torx de seguridad (T20) \* 1
- Plantilla de montaje \* 1
- Kit de conector impermeable RJ45 \* 1
- Desecante \* 1

# <span id="page-7-1"></span>**2.2 Instalación**

Las siguientes herramientas pueden resultar útiles para completar la instalación:

- <span id="page-7-2"></span>Taladro
- Destornilladores
- Cortadores de alambre

## **.1.1 Comprobación de la apariencia**

Al desembalar, compruebe si hay algún daño visible en la apariencia de la cámara y sus accesorios. Los materiales de protección utilizados para el embalaje deben proteger la cámara de la mayoría de los accidentes durante el envío. Retire los materiales protectores de la cámara después de que todos los elementos se hayan verificado correctamente de acuerdo con la lista en **Contenido del paquete**.

## <span id="page-7-3"></span>**2.2.1 Desarmar la cámara**

Consulte los pasos y la figura a continuación para ver el orden correcto de desmontaje de la cámara.

- 1. Afloje los 2 tornillos de la carcasa de la cámara en sentido antihorario con la broca Torx de seguridad T20.
- 2. Tire suavemente de la carcasa de la cámara hacia arriba para separarla de la carcasa inferior de la cámara.

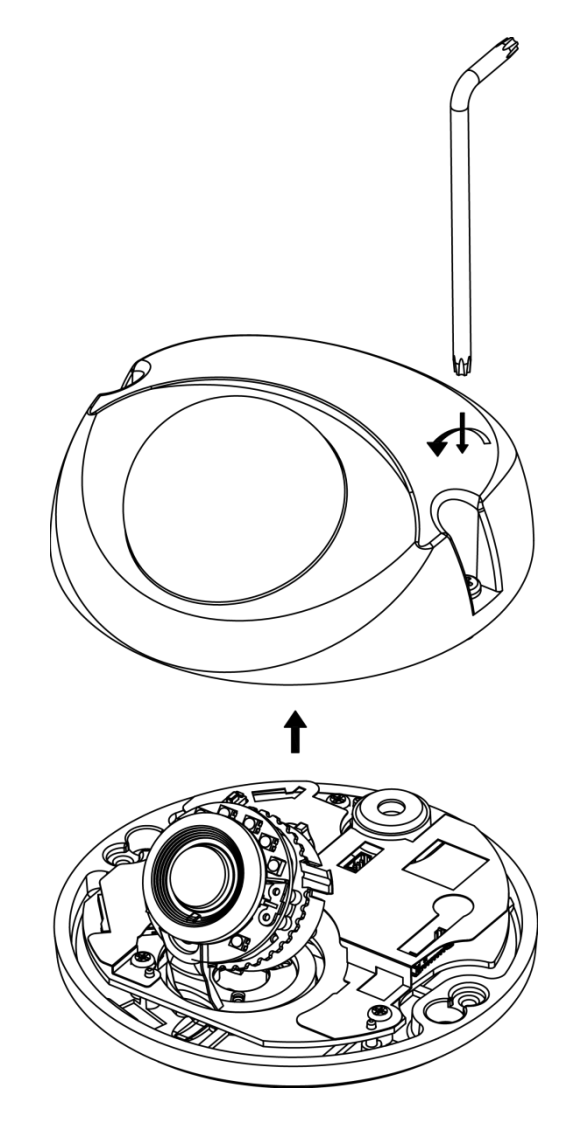

**Figura 2 - 1: Desarmar la camara**

#### <span id="page-8-0"></span>**2.2.2 Montaje de la camara**

- 1. Coloque la plantilla de montaje en la pared o el techo.
- 2. Taladre dos orificios indicados en la plantilla de montaje e inserte los anclajes de plástico suministrados en los orificios.
- 3. Realice otro orificio de Ø30 mm de diámetro, como se indica en la plantilla de montaje, en la pared o en el techo.
- 4. Pase todos los cables de señal por el orificio.
- 5. Asegure la carcasa inferior de la cámara a la pared o al techo con los 2 tornillos de cabeza plana (TP4) suministrados.

**NOTA**: La altura de montaje sobre el nivel del suelo debe ser superior a 3 m (9,8 pies) para la altura de montaje en pared.

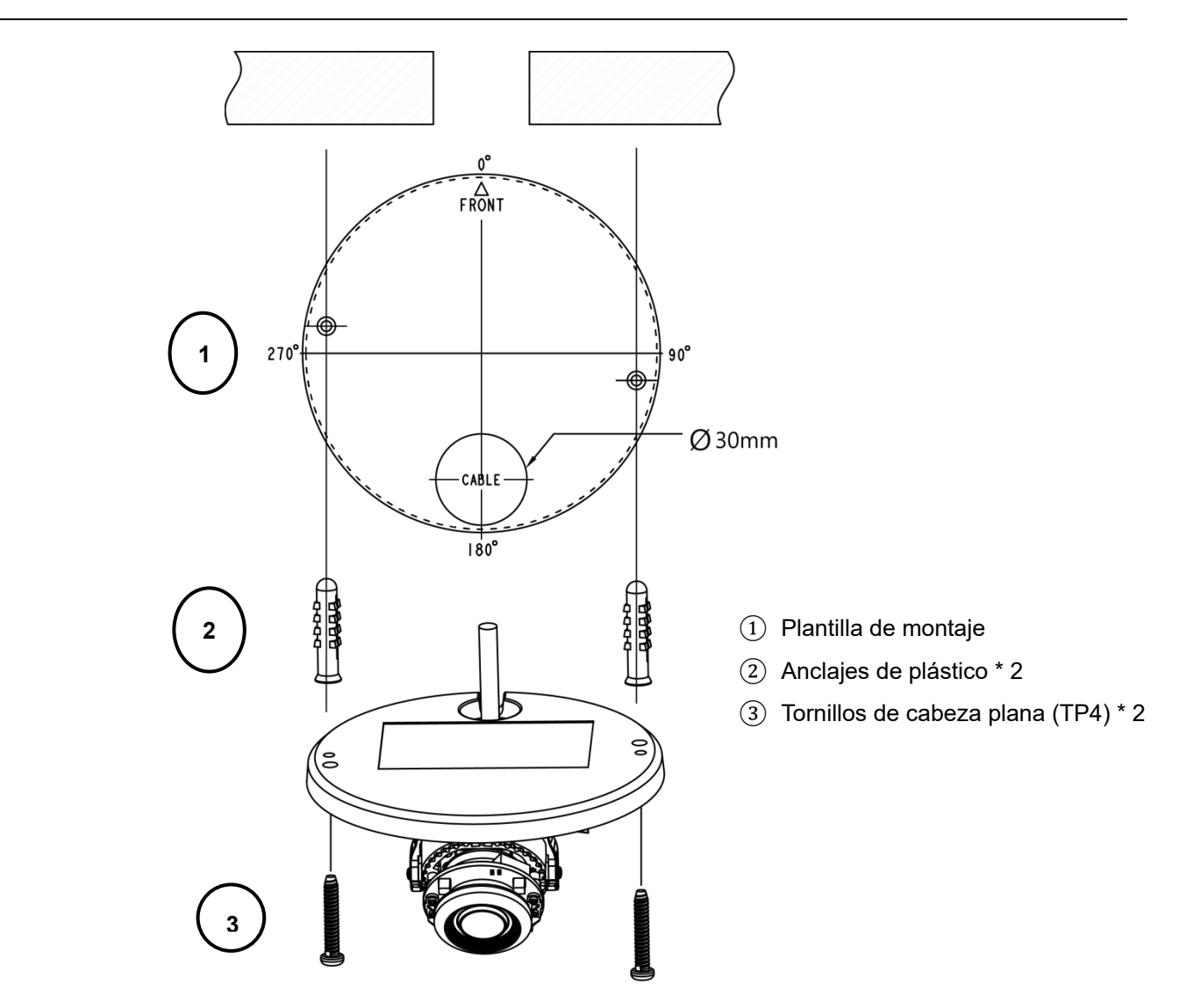

**Figura 2 - 2: Montaje de camara**

## <span id="page-9-0"></span>**2.2.3 Cableado de la cámara**

- 1. **PoE (Clase 3)**: Conecte un cable Ethernet terminado con conector RJ-45 al puerto PoE RJ-45 para propósitos de conectividad de red y fuente de alimentación.
- 2. Inserte los cables de entrada / salida de audio a los terminales correspondientes de la cámara, si es necesario.

#### <span id="page-9-1"></span>**2.2.4 Puerto PoE Port & Procedimiento de cableado del conector impermeable (IWPWPC)**

- 1. Termine el cable Ethernet con un conector RJ-45 después de pasar el cable a través del conector impermeable.
- 2. Encierre firmemente el puerto PoE con la junta tórica de goma.
- 3. Enchufe el conector RJ-45 en el puerto PoE sólidamente para la alimentación y conexión de red.

#### Micro Domos | Guía Rápida

4. Ensamble el conector impermeable junto con el puerto PoE firmemente para protección de ingreso.

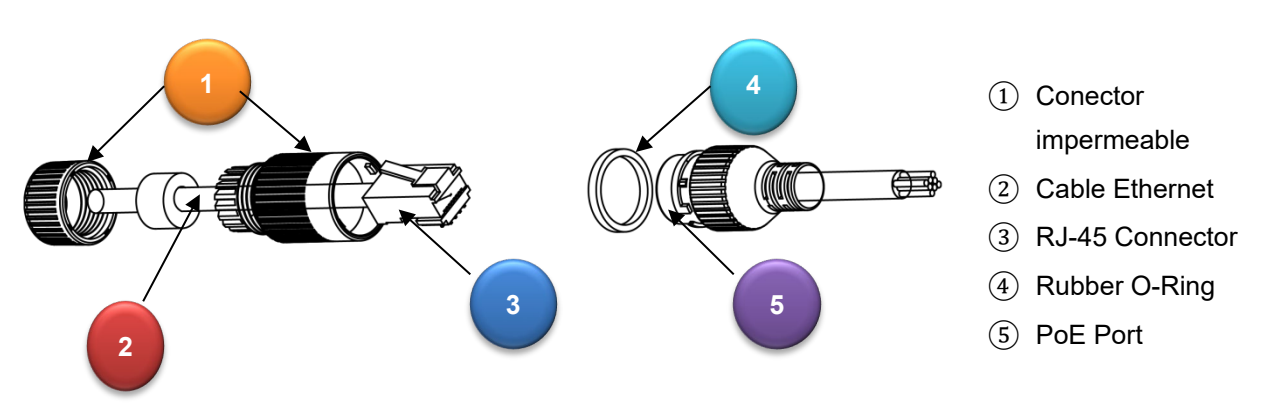

**Figura 2 - 3: Cableado de conector impermeable**

#### <span id="page-10-0"></span>**2.2.5 Ajuste de la posición de la cámara**

#### **Ajuste de Giro (A)**

Gire la base de la lente al campo de visión requerido. Tenga cuidado de NO girar sobre el límite predeterminado.

#### **Rotación horizontal (B)**

Gire el conjunto 3D de la lente, pero NO gire el conjunto más allá del límite, ya que esto puede torcer, desconectar o romper los cables internos.

#### **Ajuste de inclinación (C)**

Incline la lente de la cámara dentro del rango (70 °) al campo de visión deseado.

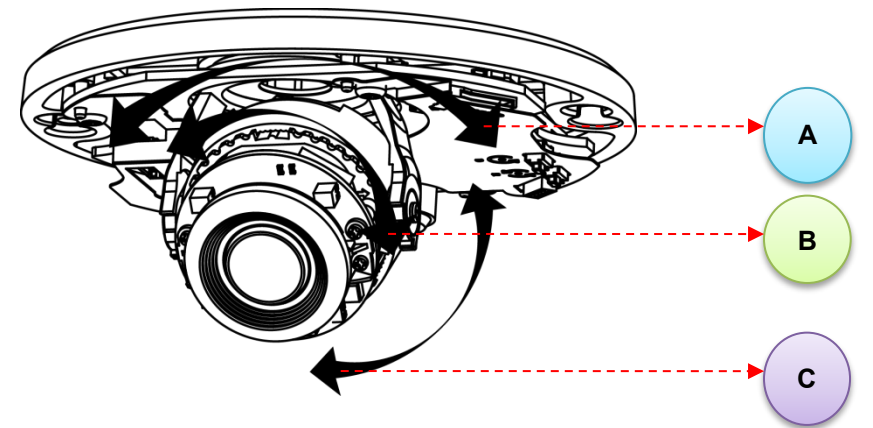

**Figure 2 - 4: Positioning the Camera**

Limitación para la posición de tres ejes:

- Rango de Giro:  $0^{\circ} \sim 180^{\circ}$
- **Precaucion** Rango de rotación:  $0^{\circ} \sim 355^{\circ}$ 
	- Rango de inclinación:  $0^{\circ} \sim 80^{\circ}$

### <span id="page-11-0"></span>**2.2.7 Asegurar el desecante**

- 1. Retire el desecante del paquete.
- 2. Dé la vuelta a la carcasa de la cámara y aplique desecante en el hueco del círculo, como se muestra en la figura siguiente.

**NOTA**: Asegúrese de aplicar el desecante antes del montaje de la cámara para evitar que se empañe.

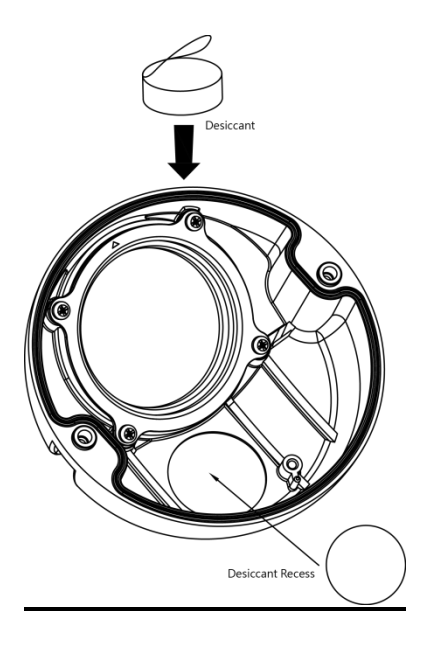

**Figura 2 - 5: Aplicar el desecante**

#### <span id="page-11-1"></span>**2.2.8 Rearmar la camara**

- 1. Después de montar la carcasa inferior de la cámara en la superficie, vuelva a colocar la carcasa de la cámara teniendo cuidado de colocarla en la dirección correcta.
- 2. Fije la carcasa de la cámara con la carcasa inferior de la cámara asegurando los tornillos firmemente con una broca torx T20 para completar la instalación.

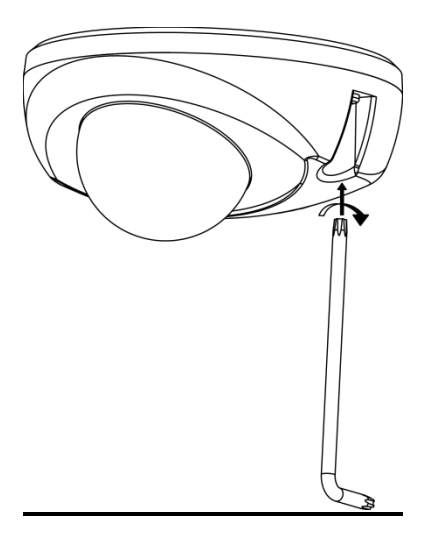

**Figura 2 - 6: Rearmar la camara**

# 3 Conexión

# **3.1 Topología de la red**

La cámara tiene con una interfaz de red Ethernet RJ-45, puede ofrecer imágenes de visualización en vivo en tiempo real via Internet e Intranet. Revise los dibujos de topología que se muestran a continuación.

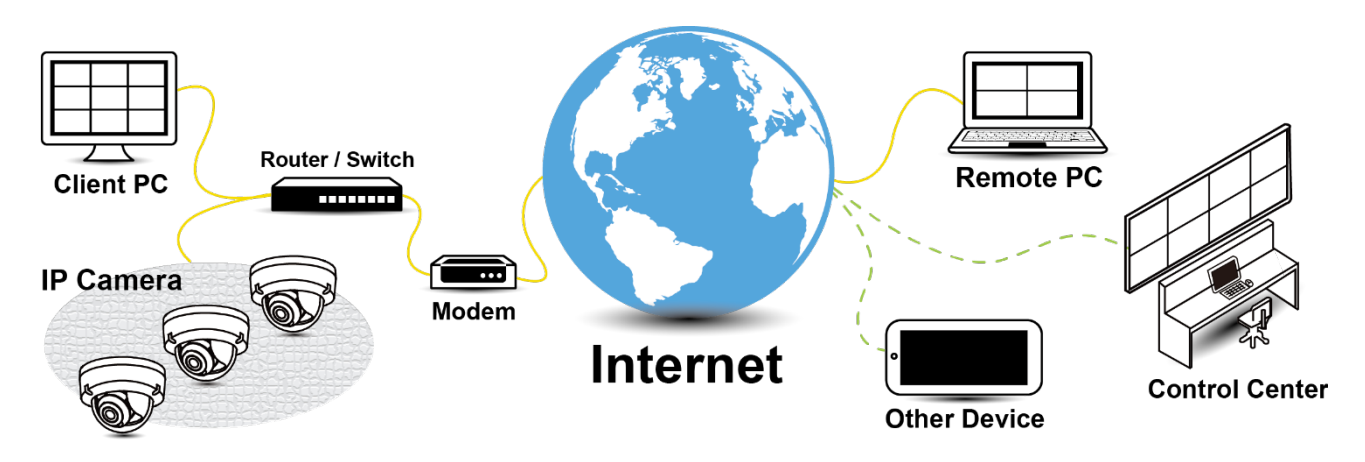

**Figure 3 - 1: Network Topology**

# **3.2 Requisitos del sistema**

La siguiente tabla enumera los requisitos mínimos para implementar y operar la cámara. Se recomienda no utilizar ningún componente de hardware / software por debajo de estos requisitos para un rendimiento adecuado.

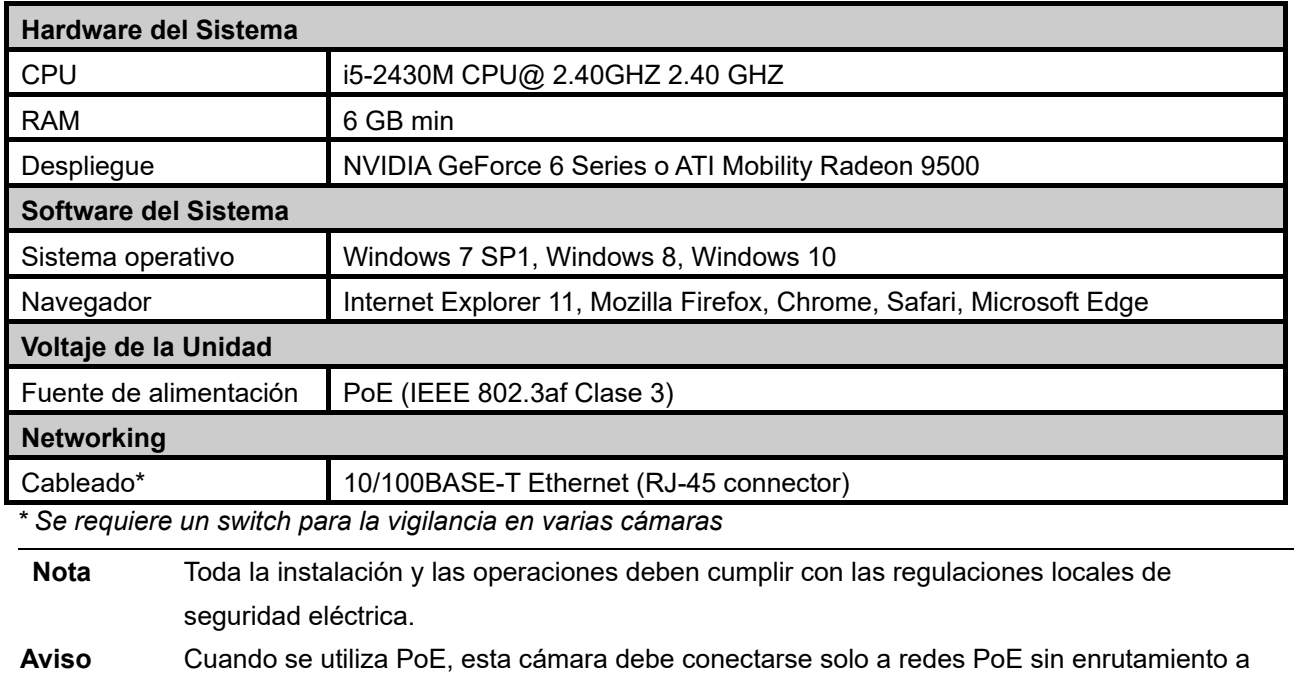

ningún dispositivo heterogéneo. Una red heterogénea es una red que conecta computadoras y otros dispositivos con sistemas operativos y protocolos con diferencias significativas.

## **3.3 Proceso de conexión a la red**

#### **3.3.1 Acceder a la camara**

Se puede acceder a la cámara directamente desde su página web o utilizando el Administrador de dispositivos PRONTO de Vicon, que se puede encontrar en el sitio web de Vicon. Tenga en cuenta que al acceder a la cámara por primera vez, aparecerá un mensaje para restablecer la contraseña.

Dado que se trata de una cámara basada en red, se debe asignar una dirección IP. La dirección IP predeterminada de la cámara se obtiene automáticamente a través de un servidor DHCP en su red; asegúrese de habilitar DHCP en "Configuración de red". Si DHCP no está disponible, la cámara utilizará APIPA (dirección de enlace local); Las direcciones de enlace local IPv4 se asignan desde el bloque de direcciones 169.254.0.0/16 (169.254.0.0 a 169.254.255.255).

#### **3.3.2 Conexión desde una computadora**

#### **Conexión desde una computadora**

- 1. Asegúrese de que la cámara y su computadora estén en la misma subred.
- 2. Verifique si la red está disponible entre la cámara y la computadora ejecutando ping a la dirección IP predeterminada. Para hacer esto, simplemente inicie un símbolo del sistema (Windows: desde el "Menú Inicio", seleccione "Programa". Luego seleccione "Accesorios" y elija "Símbolo del sistema"), y escriba "Ping" y luego escriba su dirección IP. Si aparece el mensaje "Responder desde ...", significa que la conexión está disponible.
- 3. Inicie un navegador, por ejemplo, Internet Explorer, e ingrese la dirección IP. Debería aparecer una ventana de inicio de sesión como se muestra a continuación. En la ventana, ingrese el nombre de usuario predeterminado: **ADMIN**; es necesario cambiar la contraseña cuando inicia sesión por primera vez para mayor seguridad, lo que requiere al menos 8 caracteres, incluida 1 letra mayúscula, 1 carácter especial, caracteres alfanuméricos para iniciar sesión.

## This Camera is Not Secure

Please setup the password for this device.

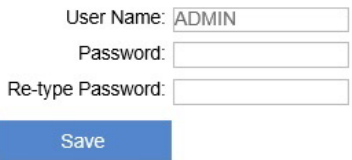

**Figura 3 - 2: Ventana de inicio de sesión**

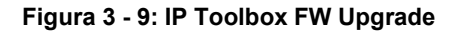

# **3.4 Administrador de dispositivos PRONTO**

1. PRONTO es el administrador de dispositivos de Vicon (herramienta de descubrimiento) que se puede utilizar para descubrir todas las cámaras Vicon en un sistema. El manual de usuario completo se puede encontrar en el sitio web de Vicon..

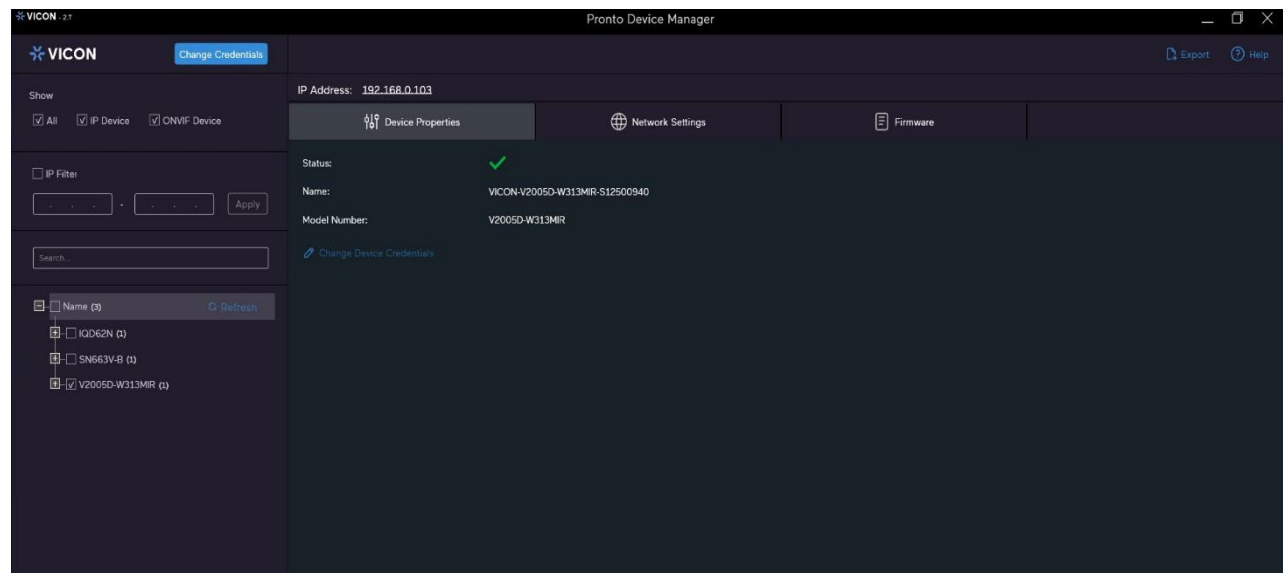

**Figura 3 - 2: Interfaz PRONTO**

- Al iniciar PRONTO Device Manager, la función de descubrimiento automático de la herramienta genera una lista de las cámaras descubiertas en la red en una lista de recursos.
- Hay una variedad de opciones de filtrado, incluido el filtrado por Todos los dispositivos/Dispositivo IP/Dispositivo ONVIF; Rango de IP o texto.
- Hay pestañas para Propiedades del dispositivo, Configuración de red y Firmware.

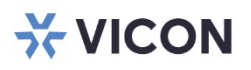

VICON INDUSTRIES INC.

For office locations, visit the website: vicon-security.com

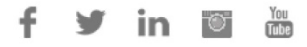